会計の待ち時間をゼロに!

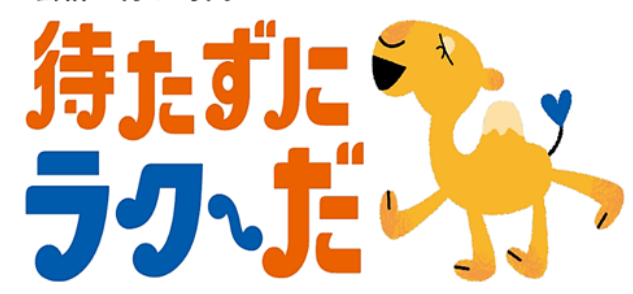

**診察後は少しでも早く帰りたい―。「待たずにラク~だ」は、医療費を クレジットカードのあと払いにすることで、会計を待たずにお帰り頂け るサービスです。ご利用にはPCやスマートフォンでの登録が必要です。**

## **ご利用手順(外来受診の場合)**

①スマホやパソコンで利用者登録を行います(当日登録可)。

③利用票を各科窓口へ提出し、従来通り診察してください。 ②専用端末に診察券を通し、「あと払いサービス利用票」を発行します。

④ご帰宅後、後日メールにて支払い完了通知が来ます。クレジットカード 決済は診療日から約4日後となります(諸事情によりご請求が遅れる場合 がございます)。

⑤お支払い完了メール到着後、領収書・明細書は当院内の専用発行機からご 自身で発行いただけます。発行には診察券が必要で、再発行・郵送はで きませんのでご注意ください。

※入院の場合は利用受付機で「あと払いサービス利用票」を発行後、総合窓口へお申し出ください (条件により利用できない場合もあります。詳しくは総合窓口までお問い合わせください)。

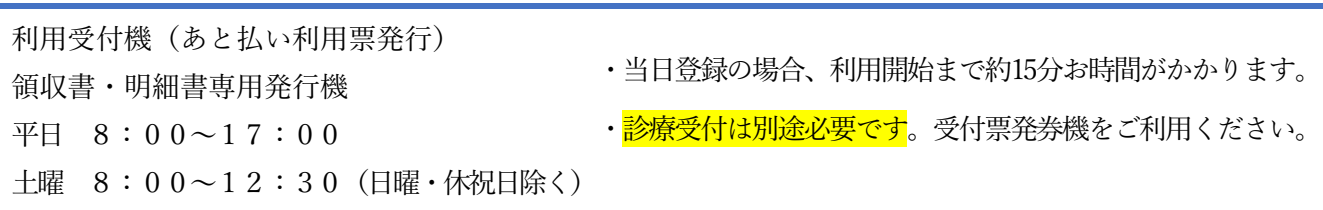

# **よくあるお問い合わせ**

### **新規登録できません(申込URLのメールが届きません)**

ご入力のメールアドレスに誤りがあるか、迷惑メールとして振り分けら れている可能性があります。「@s3.medicalpay.jp」の受信設定をお願 いします。

※ご利用の端末が、携帯電話以外からのメールを受信しないよう標準設定さ れていることがあります。詳しくは各携帯電話会社へご確認ください。

#### **利用者情報の登録エラーが届きました**

入力内容が当院で登録されている内容と一致していません。お手元の診察券 で患者番号、カナ氏名、性別、生年月日をご確認ください。

#### **ログインできません**

「ユーザーIDを忘れた方はこちら」や「パスワードを忘れた方はこちら」 をご活用ください。 「ユーザーID」は登録完了メールにある英数字の組み 合わせで、当院の患者番号ではありません。

#### **利用登録情報を変更したい**

ログイン後変更可能ですが、クレジットカード情報の入力は都度必要となり ます。

### **利用登録を解除したい**

当院での設定が必要なため、総合窓口へお申し出ください。

### **※以下の方はサービスをご利用頂けません。**

- ・各種公費の自己負担上限管理票(特定疾患、自立支援医療、肝炎等)を お持ちの方
- ・妊婦健診・乳児検診等の受診券(自治体発行のチケット)を利用する外 来受診の方
- ・産科入院・新生児入院の方
- ・労災保険・自賠責保険を利用して会計される方
- ・医療費の未払いが残っている方 ・治験中の方

※ご登録頂いている方でも、条件により利用できない場合があります。詳しく は総合案内までお問い合わせください。

### **その他の注意事項**

- ・あと払いサービスを利用されない場合、当日に診療費支払機にてお会計 頂ければ引き落としは行われません。
- ・高額な外来治療等のお支払いにご利用される場合は、カードの利用上限 額にご注意ください。
- ・チャージ型(デビット型)のクレジットカードは利用できません。
- ・お支払いは一括払いのみとなります。
- ・ご登録から完了まで、安全の為Wi-Fiオフ等ご自身の接続環境に切り替え てください。